Wireless 2-Gang Thermocouple Sensor - Type K/T/N/R

# Wireless 2-Gang Thermocouple Sensor -Type K/T/N/R

# R718CK2/CT2/CN2/CR2 User Manual

#### Copyright©Netvox Technology Co., Ltd.

This document contains proprietary technical information which is the property of NETVOX Technology. It shall be maintained in

strict confidence and shall not be disclosed to other parties, in whole or in part, without written permission of NETVOX

Technology. The specifications are subject to change without prior notice.

# **Table of Contents**

| 1. Introduction                            |
|--------------------------------------------|
| 2. Appearance                              |
| 3. Features                                |
| 4. Set up Instruction                      |
| 5. Data Report5                            |
| 5.1 Example of ReportDataCmd5              |
| 5.2 Example of ConfigureCmd7               |
| 5.3 Example for MinTime/MaxTime logic8     |
| 6. Installation9                           |
| 7. Information about Battery Passivation10 |
| 8. Important Maintenance Instruction11     |
| 9. Precautions for Outdoor Installation    |

# **1. Introduction**

**R718CK2** (Ni-Cr / Ni-Si): The detecting range of R718CK2 is -40°C to 375°C.

R718CK2 has the characteristics of good linearity, bigger thermal electromotive force, high sensitivity, and stability.

**R718CT2** (Cu / Cu-Ni): The detecting range of R718CT2 is -40°C to 125°C.

R718CT2 is more stable when detecting the temperature range of  $-40^{\circ}$ C to  $0^{\circ}$ C.

**R718CN2** (Ni-Cro-Sil / Ni-Si-Mg): The detecting range of R718CN is -40°C to 800°C.

The N-type thermocouple has good linearity, large thermoelectromotive force, high sensitivity, and good stability and uniformity. It has strong oxidation resistance and is not affected by short-range ordering.

**R718CR2** (noble metal thermocouple): The detecting range of R718CR2 is 0°C to 1400°C.

The R-type thermocouple gets accurate results, operates stably, and has a long lifespan. With good chemical and physical performance, it can be used in oxidizing and inert gas.

#### LoRa Wireless Technology

LoRa is a wireless communication technology dedicated to long distance and low power consumption. Compared with other communication methods, LoRa spread spectrum modulation method greatly increases to expand the communication distance. Widely used in long-distance, low-data wireless communications. For example, automatic meter reading, building automation equipment, wireless security systems, industrial monitoring. Main features include small size, low power consumption, transmission distance, anti-interference ability and so on.

#### LoRaWAN

LoRaWAN uses LoRa technology to define end-to-end standard specifications to ensure interoperability between devices and gateways from different manufacturers.

# 2. Appearance

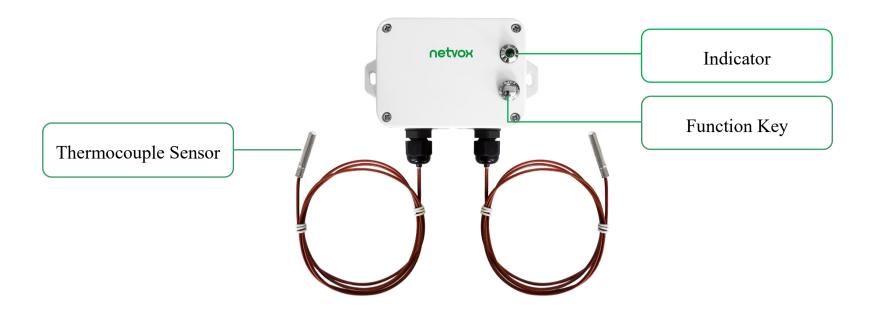

R718CT2

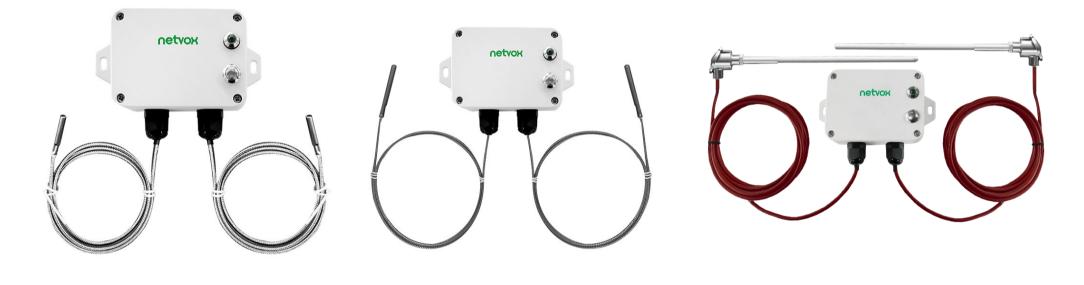

R718CK2

**R718CN2** 

R718CR2

# **3. Features**

- SX1276 wireless communication module
- 2 x ER14505 battery in parallel (AA size3.6V / section)
- IP rating:

R718CT2 main body IP65/IP67; T-type thermocouple sensor IP67

R718CK2 and R718CN2 IP50 (whole device)

R718CR2 R-type thermocouple sensor IP60

- Magnet base
- Thermocouple detection
- Compatible with LoRaWAN<sup>TM</sup> Class A
- Frequency hopping spread spectrum
- Applicable to third-party platforms: Actility/ThingPark, TTN, MyDevices/Cayenne
- Improved power management for longer battery life

Note: Please visit <u>http://www.netvox.com.tw/electric/electric\_calc.html</u> for more information about battery lifespan.

# 4. Set up Instruction

## On/Off

| Power on                               | Insert batteries. (Users may need a screwdriver to open)                                      |  |  |  |  |
|----------------------------------------|-----------------------------------------------------------------------------------------------|--|--|--|--|
| Turn on                                | Press and hold the function key for 3 seconds until the green indicator flashes once.         |  |  |  |  |
| Turn off<br>(Reset to factory setting) | Press and hold the function key for 5 seconds until the green indicator flashes 20 times.     |  |  |  |  |
| Power off                              | Remove Batteries.                                                                             |  |  |  |  |
|                                        | 1. Remove and insert the battery; the device is at off state by default.                      |  |  |  |  |
| Note                                   | 2. On/off interval is suggested to be about 10 seconds to avoid the interference of capacitor |  |  |  |  |
|                                        | inductance and other energy storage components.                                               |  |  |  |  |

# **Network Joining**

|                          | Turn on the device to search the network to join.                                               |
|--------------------------|-------------------------------------------------------------------------------------------------|
| Never joined the network | The green indicator stays on for 5 seconds: success                                             |
|                          | The green indicator remains off: fail                                                           |
|                          | Turn on the device to search the previous network to join.                                      |
| Had joined the network   | The green indicator stays on for 5 seconds: success                                             |
| (not at factory setting) | The green indicator remains off: fail                                                           |
|                          | Please check the device verification information on the gateway or consult your platform server |
| Fail to join the network | provider.                                                                                       |

# **Function Key**

|                              | Restore to factory setting / Turn off                                         |
|------------------------------|-------------------------------------------------------------------------------|
| Press and hold for 5 seconds | The green indicator flashes 20 times: success                                 |
|                              | The green indicator remains off: fail                                         |
| D                            | The device is in the network: green indicator flashes once and sends a report |
| Press once                   | The device is not in the network: green indicator remains off                 |

# **Sleeping Mode**

| The device is on and in the | Sleeping period: Min Interval.                                                                 |
|-----------------------------|------------------------------------------------------------------------------------------------|
|                             | When the reportchange exceeds setting value or the state changes: send a data report according |
| network                     | to Min Interval.                                                                               |

# Low Voltage Warning

| Low Voltage | 3.2V |
|-------------|------|
|-------------|------|

# 5. Data Report

Data report configuration and sending period are as follows:

The device will immediately send a version packet report along with an uplink packet including temperature and battery voltage.

The device sends data in the default configuration before any configuration is done.

#### **Default setting:**

Max Interval: 0x0384 (900s)

Min Interval: 0x0384 (900s)

BatteryChange: 0x01 (0.1V)

TemperatureChange: 0x0064 (10°C)

Note:

- (1) The device report interval will be programmed based on the default firmware which may vary.
- (2) The interval between two reports must be the minimum time.

(3) Please refer Netvox LoRaWAN Application Command document and Netvox Lora Command Resolver http://cmddoc.netvoxcloud.com/cmddoc to resolve uplink data.

| Min Interval          | Max Interval          | Departable Change | Current Change≥   | Current Change <  |
|-----------------------|-----------------------|-------------------|-------------------|-------------------|
| (Unit: second)        | (Unit: second)        | Reportable Change | Reportable Change | Reportable Change |
| Any number between 1– | Any number between 1– | Connect has 0     | Report            | Report            |
| 65535                 | 65535                 | Cannot be 0       | per Min Interval  | per Max Interval  |

# 5.1 Example of ReportDataCmd

FPort: 0x06

| Bytes | 1       | 1          | 1          | Var(Fix=8 Bytes)  |
|-------|---------|------------|------------|-------------------|
|       | Version | DeviceType | ReportType | NetvoxPayLoadData |

5

**Version**–1 byte –0x01——the Version of NetvoxLoRaWAN Application Command Version

**DeviceType**-1 byte – Device Type of Device

The devicetype is listed in Netvox LoRaWAN Application Devicetype doc

ReportType - 1 byte -the presentation of the NetvoxPayLoadData, according the devicetype

**NetvoxPayLoadData**– Fixed bytes (Fixed =8bytes)

#### Tips

#### 1. Battery Voltage:

The voltage value is bit  $0 \sim$  bit 6, bit 7=0 is normal voltage, and bit 7=1 is low voltage.

Battery=0xA0, binary=1010 0000, if bit 7= 1, it means low voltage.

The actual voltage is  $0010\ 0000 = 0x20 = 32$ , 32\*0.1v = 3.2v

#### 2. Version Packet:

When Report Type=0x00 is the version packet, such as 0117000A02202108160000, the firmware version is 2021.08.16.

#### 3. Data Packet:

When Report Type=0x01 is data packet.

#### 4. Signed Value:

When the temperature is negative, 2's complement should be calculated.

| Device    | Device<br>Type | Report<br>Type | NetvoxPayLoadData |                       |                       |                       |  |  |  |
|-----------|----------------|----------------|-------------------|-----------------------|-----------------------|-----------------------|--|--|--|
|           |                |                | SoftwareVersion   | HardwareVersion       | DateCode              | Reserved              |  |  |  |
| R718CK2   | 0x16           | 0x00           | (1Byte) Eg.0x0A—  | (1Byte)               | (4Bytes,eg0x2017050   | (2Bytes,fixed 0x00)   |  |  |  |
| R718CT2   | 0x17           |                | V1.0              | (IByte)               | 3)                    | (2Bytes,11xed 0x00)   |  |  |  |
| (R718CN2/ | 0x18           |                | Battery           | Temperature1          | Temperature2          | Decembed              |  |  |  |
| R718CR2)  |                | 0x01           | (1 byte,          | (Signed               | (Signed               | Reserved              |  |  |  |
|           |                |                | unit: 0.1V)       | 2 bytes, unit: 0.1°C) | 2 bytes, unit: 0.1°C) | (2 bytes, fixed 0x00) |  |  |  |

#### Example 1 of R718CT2 uplink: 0117019F012200F4000000

1<sup>st</sup> byte (01): Version

 $2^{nd}$  byte (17): DeviceType 0x17 - R718CT2

3<sup>rd</sup> byte (01): ReportType

 $4^{\text{th}}$  byte (9F): Battery -3.1v (Low voltage), 9F&7F=1F, 1F Hex = 31 Dec 31\*0.1v=3.1v

 $5^{\text{th}} 6^{\text{th}}$  byte (0122): Temperature 1 – 29.0°C, 0122 Hex = 290 Dec 290\*0.1°C = 29.0°C

# $7^{\text{th}} 8^{\text{th}} \text{ byte (00F4): Temperature2} = 24.4^{\circ}\text{C}$ , F4 Hex = 244 Dec 244\*0.1°C = 24.4°C

 $9^{th} - 11^{th}$  byte (000000): Reserved

# 5.2 Example of ConfigureCmd

FPort: 0x07

| Bytes | 1     | 1          | Var (Fix =9 Bytes) |
|-------|-------|------------|--------------------|
|       | CmdID | DeviceType | NetvoxPayLoadData  |

**CmdID**–1 byte

**DeviceType**-1 byte – Device Type of Device

**NetvoxPayLoadData**- var bytes (Max=9bytes)

| Description             | Device    | Cmd<br>ID    | Device<br>Type | NetvoxPayloadData                 |                                 |                          |   |                                                   |                                      |
|-------------------------|-----------|--------------|----------------|-----------------------------------|---------------------------------|--------------------------|---|---------------------------------------------------|--------------------------------------|
| ConfigReport<br>Req     |           | 0x01         |                | MinTime<br>(2 bytes<br>Unit: s)   | MaxTime<br>(2 bytes<br>Unit: s) | Battery<br>(1 b<br>Unit: | • | Temperature<br>Change<br>(2 bytes<br>Unit: 0.1°C) | Reserved<br>(2 bytes,<br>Fixed 0x00) |
| ConfigReport            | R718CK2   | 001          | 0x16           | Status Reserved                   |                                 |                          |   |                                                   |                                      |
| Rsp                     | R718CT2   | 0x81         | 0x17           | (0x                               | (0x00_success)                  |                          |   | (8 bytes, Fixed 0x00)                             |                                      |
| ReadConfig              | (R718CN2/ | 0 0 <b>0</b> | 0x18           | Reserved<br>(9 bytes, Fixed 0x00) |                                 |                          |   |                                                   |                                      |
| ReportReq               | R718CR2)  | 0x02         |                |                                   |                                 |                          |   |                                                   |                                      |
| ReadConfig<br>ReportRsp |           | 0x82         |                | MinTime<br>(2 bytes<br>Unit: s)   | MaxTime<br>(2 bytes<br>Unit: s) | Battery<br>(1 b<br>Unit: | - | Temperature<br>Change<br>(2 bytes<br>Unit: 0.1°C) | Reserved<br>(2 bytes,<br>Fixed 0x00) |

### (1) Configure R718CK2 report parameters:

MinTime = 1min, MaxTime = 1min, BatteryChange = 0.1v, TemperatureChange = 0.1°C

Downlink: 0116003C003C0100010000 3C(Hex) =60(Dec)

811601000000000000000000 (Configuration failure)

# (2) Read Configuration:

Response: 8216003C003C0100010000 (Current configuration)

### 5.3 Example for MinTime/MaxTime logic

**Example#1** based on MinTime = 1 Hour, MaxTime= 1 Hour, Reportable Change i.e. BatteryVoltageChange=0.1V

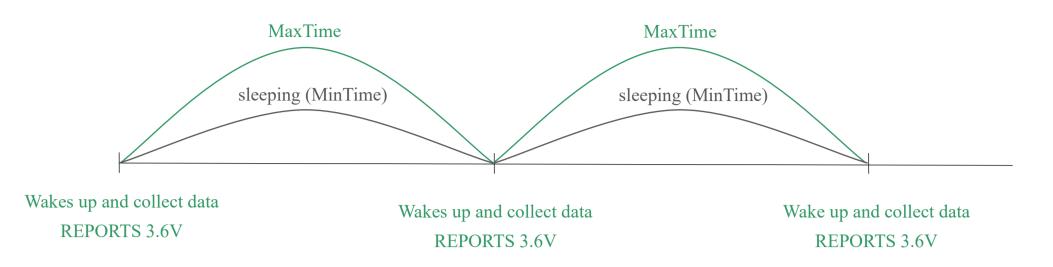

Note: MaxTime=MinTime. Data will only be report according to MaxTime (MinTime) duration regardless BatteryVoltageChange value. **Example#2** based on MinTime = 15 Minutes, MaxTime= 1 Hour, Reportable Change i.e. BatteryVoltageChange= 0.1V.

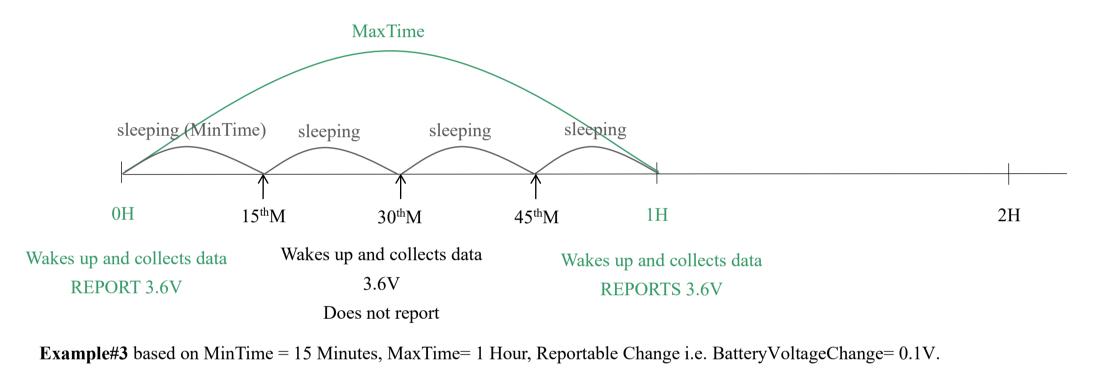

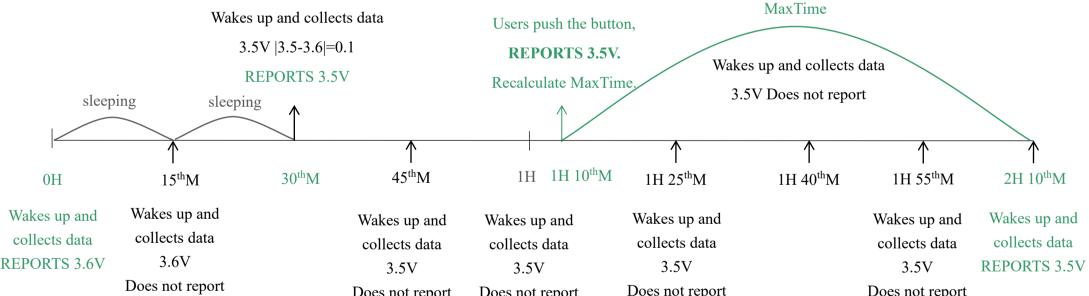

Does not report Does not report Does not report

Does not report

Notes:

- 1) The device only wakes up and performs data sampling according to MinTime Interval. When it is sleeping, it does not collect data.
- 2) The data collected is compared with the last data <u>reported</u>. If the data variation is greater than the ReportableChange value, the

device reports according to MinTime interval. If the data variation is not greater than the last data reported, the device reports according to MaxTime interval.

- 3) We do not recommend to set the MinTime Interval value too low. If the MinTime Interval is too low, the device wakes up frequently and the battery will be drained soon.
- 4) Whenever the device sends a report, no matter resulting from data variation, button pushed or MaxTime interval, another cycle of MinTime/MaxTime calculation is started.

# 6. Installation

 The Wireless Thermocouple Sensor has a built-in magnet. When installed, it can be attached to the surface of an object with iron which is convenient and quick.

To make the installation more secure, use screws (purchased) to secure the unit to a wall or other surface.

#### Note:

Do not install the device in a metal shielded box or in an environment with other electrical equipment around it to avoid affecting the wireless transmission of the device.

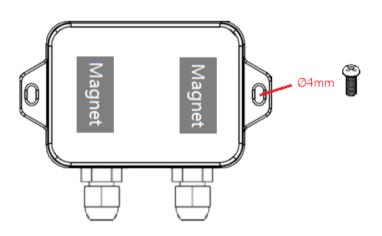

#### Screw hole diameter: Ø4mm

- When Wireless Thermocouple Sensor is compared with the last reported values, the temperature change is exceeded 10°C (default), it will report values at the MinTime interval.
  - If does not exceeded 10°C (default), it will report values at the MaxTime interval.

#### **Applications:**

- Oven
- Industrial control equipment
- Semiconductor industry

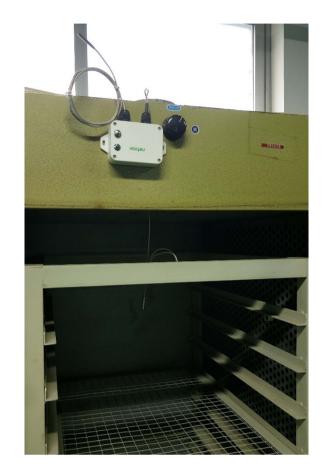

#### Note:

Please do not disassemble the device unless it is required to replace the batteries.

Do not touch the waterproof gasket, LED indicator light, function keys when replacing the batteries. Please use suitable screwdriver to tighten the screws (if using an electric screwdriver, it is recommended to set the torque as 4kgf) to ensure the device is impermeable.

2. Do not not the order to interval a interval a line in the number into the line interval democratic and the continue are numbered.

3. Do not put the whole stainless probe into the liquid. Sinking the probe into the liquid could damage the sealing compound

and thus cause the liquid to get inside the PCB.

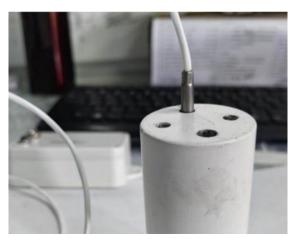

Note: Do not sink the probe into chemical solutions, such as alcohol, ketone, ester, acid, and alkali.

# 7. Information about Battery Passivation

Many of Netvox devices are powered by 3.6V ER14505 Li-SOC12 (lithium-thionyl chloride) batteries that offer many advantages including low self-discharge rate and high energy density. However, primary lithium batteries like Li-SOC12 batteries will form a passivation layer as a reaction between the lithium anode and thionyl chloride if they are in storage for a long time or if the storage temperature is too high. This lithium chloride layer prevents rapid self-discharge caused by continuous reaction between lithium and thionyl chloride, but battery passivation may also lead to voltage delay when the batteries are put into operation, and our devices may not work correctly in this situation.

As a result, please make sure to source batteries from reliable vendors, and <u>it is suggested that if the storage period is more</u> <u>than one month from the date of battery production, all the batteries should be activated.</u> If encountering the situation of battery passivation, users can activate the battery to eliminate the battery hysteresis.

#### **ER14505 Battery Passivation:**

#### 7.1 To determine whether a battery requires activation

Connect a new ER14505 battery to a resistor in parallel, and check the voltage of the circuit.

If the voltage is below 3.3V, it means the battery requires activation.

#### 7.2 How to activate the battery

- a. Connect a battery to a resistor in parallel
- b. Keep the connection for 5~8 minutes
- c. The voltage of the circuit should be  $\geq 3.3$ , indicating successful activation.

| Brand  | Load Resistance | Activation Time | Activation Current |
|--------|-----------------|-----------------|--------------------|
| NHTONE | 165 Ω           | 5 minutes       | 20mA               |
| RAMWAY | 67 Ω            | 8 minutes       | 50mA               |
| EVE    | 67 Ω            | 8 minutes       | 50mA               |
| SAFT   | 67 Ω            | 8 minutes       | 50mA               |

Note:

If you buy batteries from other than the above four manufacturers, then the battery activation time, activation current, and required load resistance shall be mainly subject to the announcement of each manufacturer.

# 8. Important Maintenance Instruction

Kindly pay attention to the following to achieve the best maintenance of the product:

- Keep the device dry. Rain, moisture, or any liquid might contain minerals and thus corrode electronic circuits. If the device gets wet, please dry it completely.
- Do not use or store the device in a dusty or dirty environment. It might damage its detachable parts and electronic components.
- Do not store the device under extremely hot conditions. High temperatures can shorten the life of electronic devices, destroy batteries, and deform or melt some plastic parts.
- Do not store the device in places that are too cold. Otherwise, when the temperature rises, moisture that forms inside the device will damage the board.
- Do not throw, knock, or shake the device. Rough handling of equipment can destroy internal circuit boards and delicate structures.
- Do not clean the device with strong chemicals, detergents, or strong detergents.
- Do not apply the device with paint. Smudges might block the device and affect the operation.
- Do not throw the battery into the fire, or the battery will explode. Damaged batteries may also explode.

All of the above applies to your device, battery, and accessories. If any device is not operating properly, please take it to the nearest authorized service facility for repair.

# 9. Precautions for Outdoor Installation

According to the Enclosure Protection Class (IP code), the device is compliant to GB 4208-2008 standard, which is equivalent to IEC 60529:2001 degrees of protection provided by enclosures (IP Code).

IP Standard Test Method:

IP65: spray the device in all directions under 12.5L/min water flow for 3min, and the internal electronic function is normal.

IP65 is dustproof and able to prevent damage caused by water from nozzles in all directions from invading electrical appliances. It can be used in general indoor and sheltered outdoor environments. Installation in extreme weather conditions or direct exposure to sunlight and rain could damage the components of the device. Users may need to install the device under an awning (fig. 1) or face the side with an LED and function key downwards (fig. 2) to prevent malfunction.

IP67: the device is immersed in 1m deep water for 30 minutes, and the internal electronic function is normal.

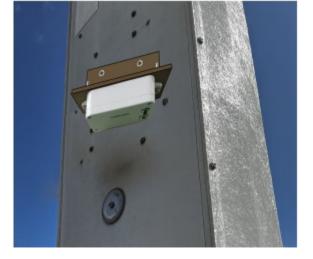

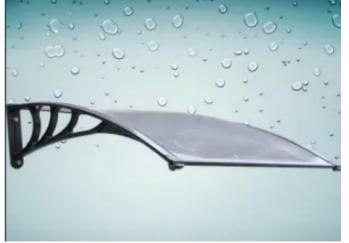

Fig 1. Install under an awning

Fig 2. Install with LED and function key faced downwards